# Press **[DEL]** during startup to enter the BIOS

## On the main page, **set the time and date**:

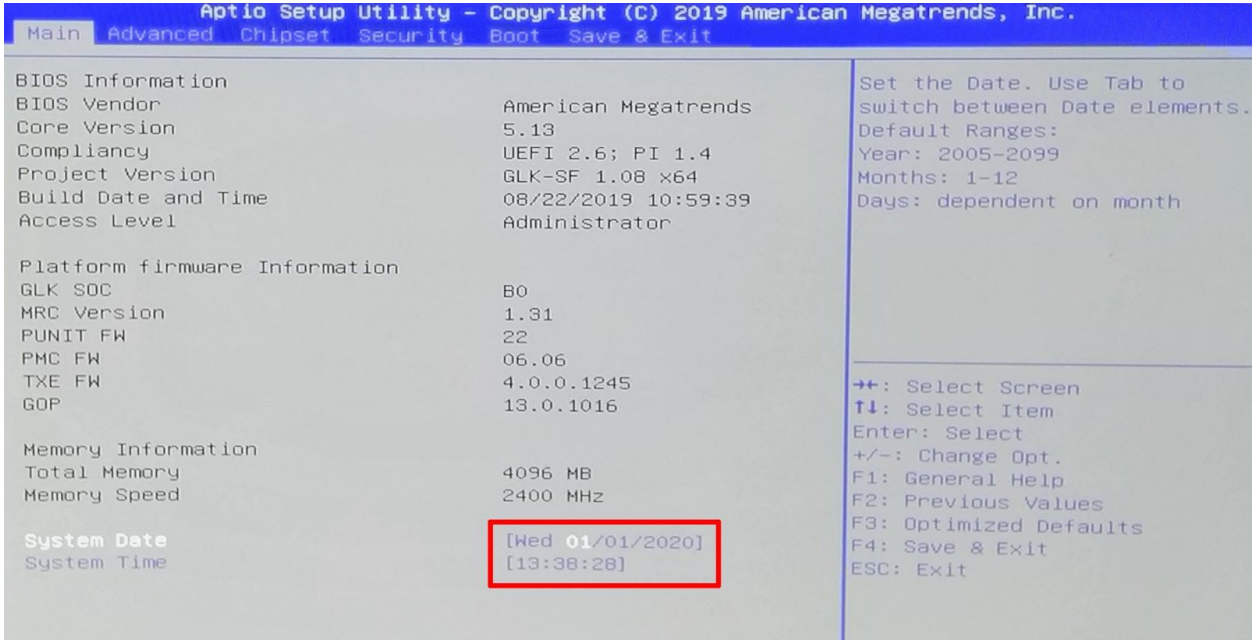

# Next, head over to the '**Advanced**' tab and select '**ACPI Settings**'

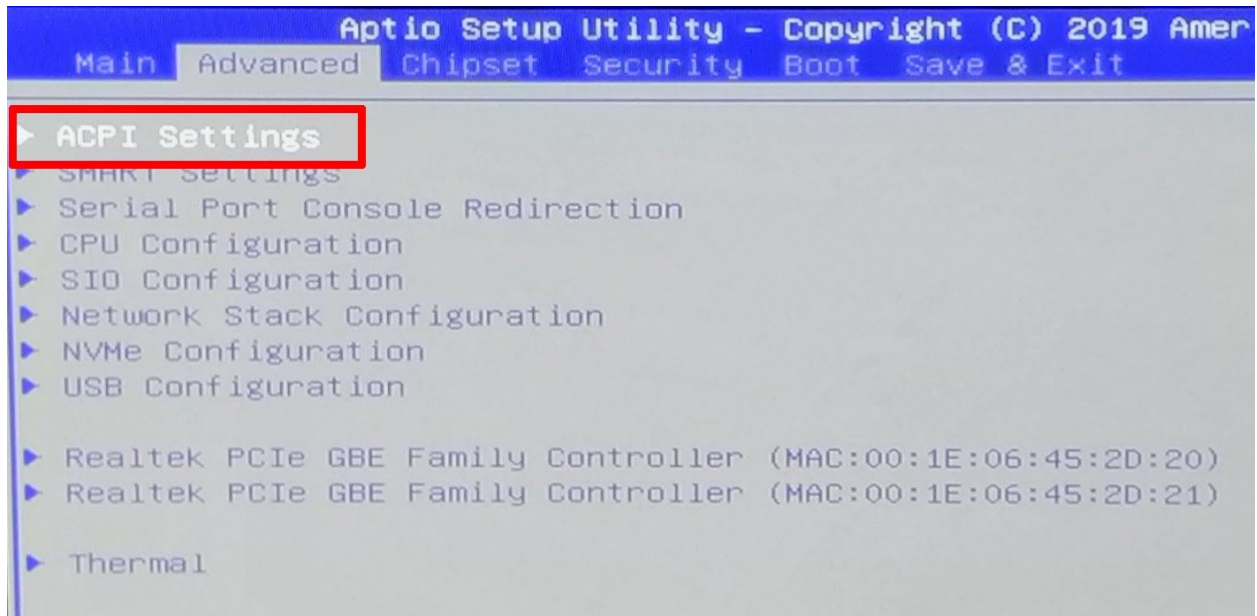

Set ACPI Sleep State to **[Disabled]**

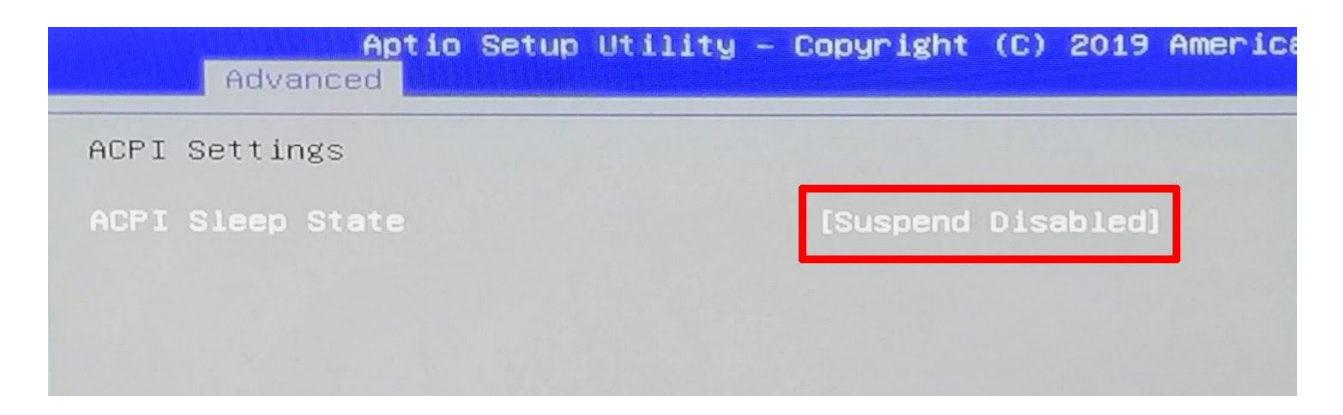

Back out of that menu, head to the '**Chipset**' tab and select '**South Bridge**'

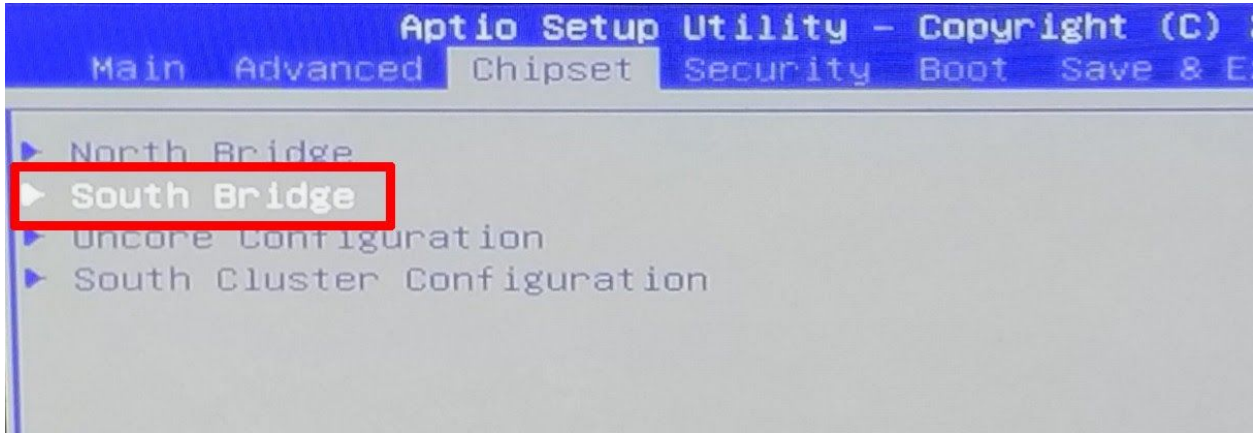

#### Set '**OS Selection**' to **[Intel Linux]**

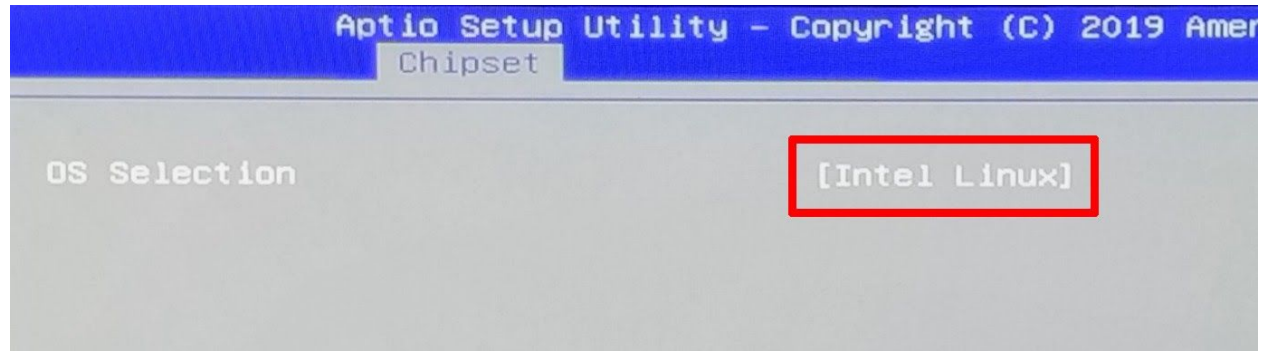

Back out of that menu and select '**South Cluster Configuration**'

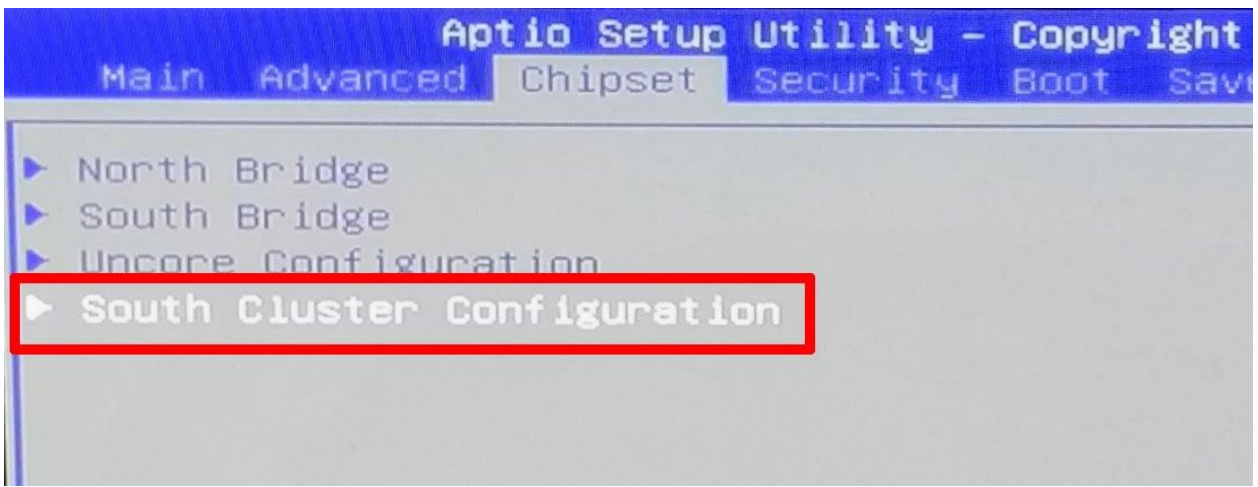

Under that menu, select '**SATA Drives**'

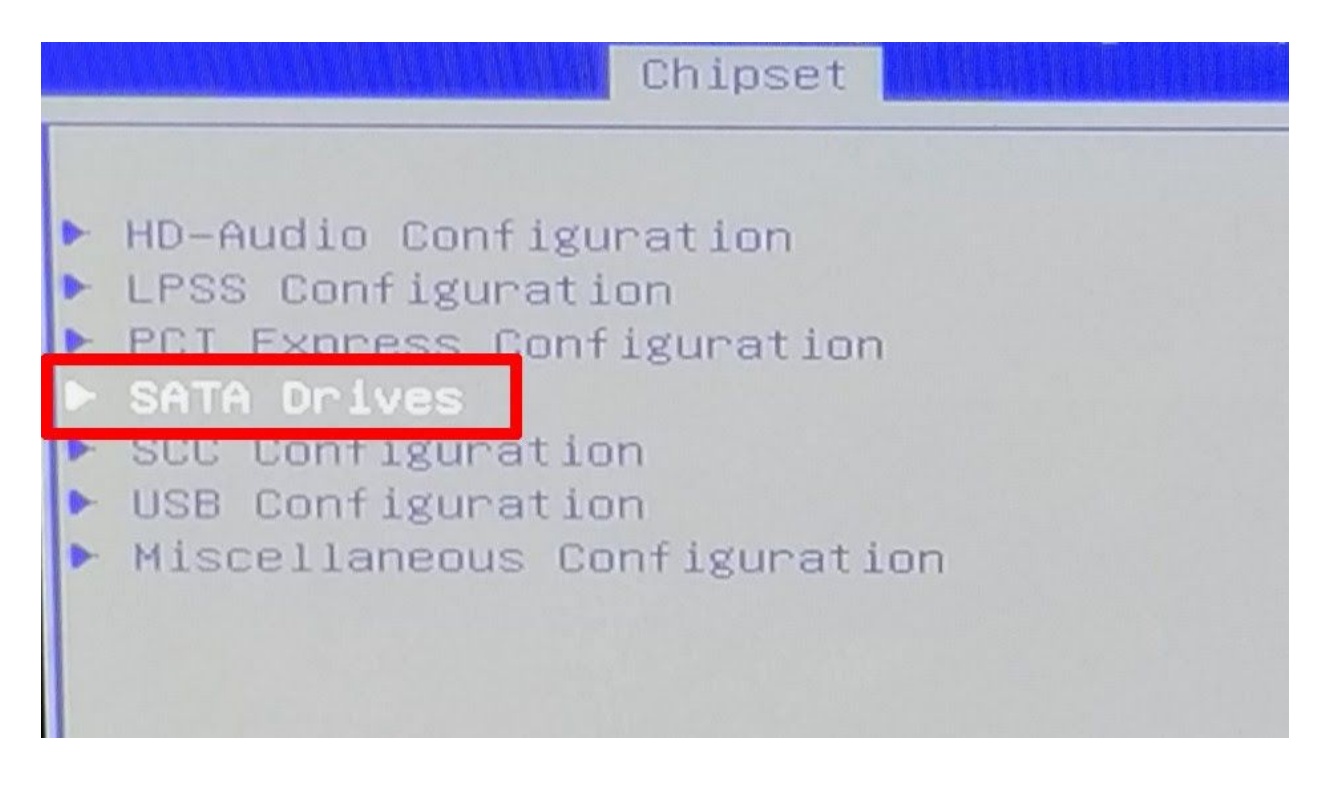

Set '**Chipset SATA**' to **[Disabled]**

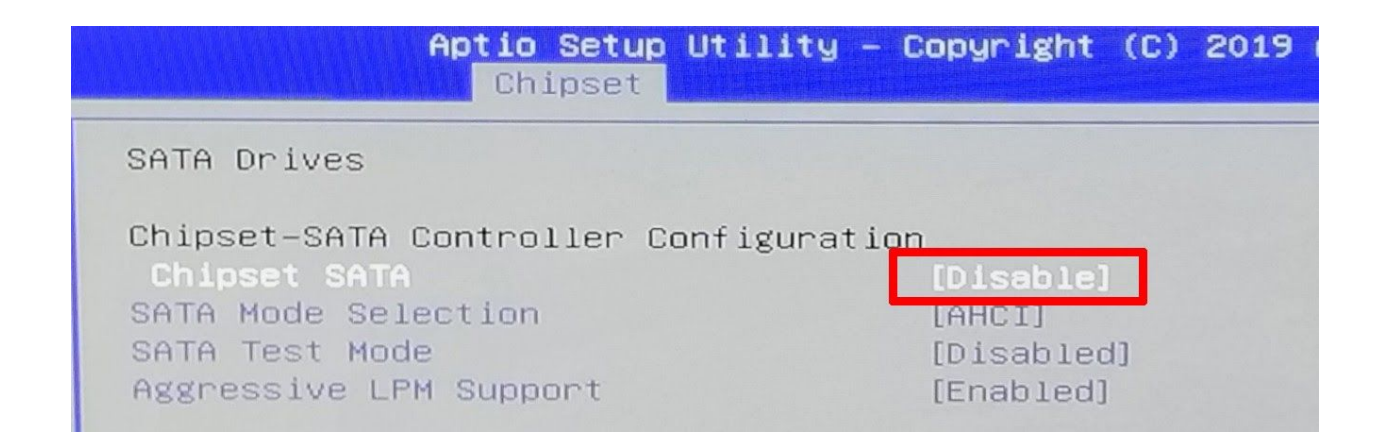

Back out and select '**SCC Configuration**'

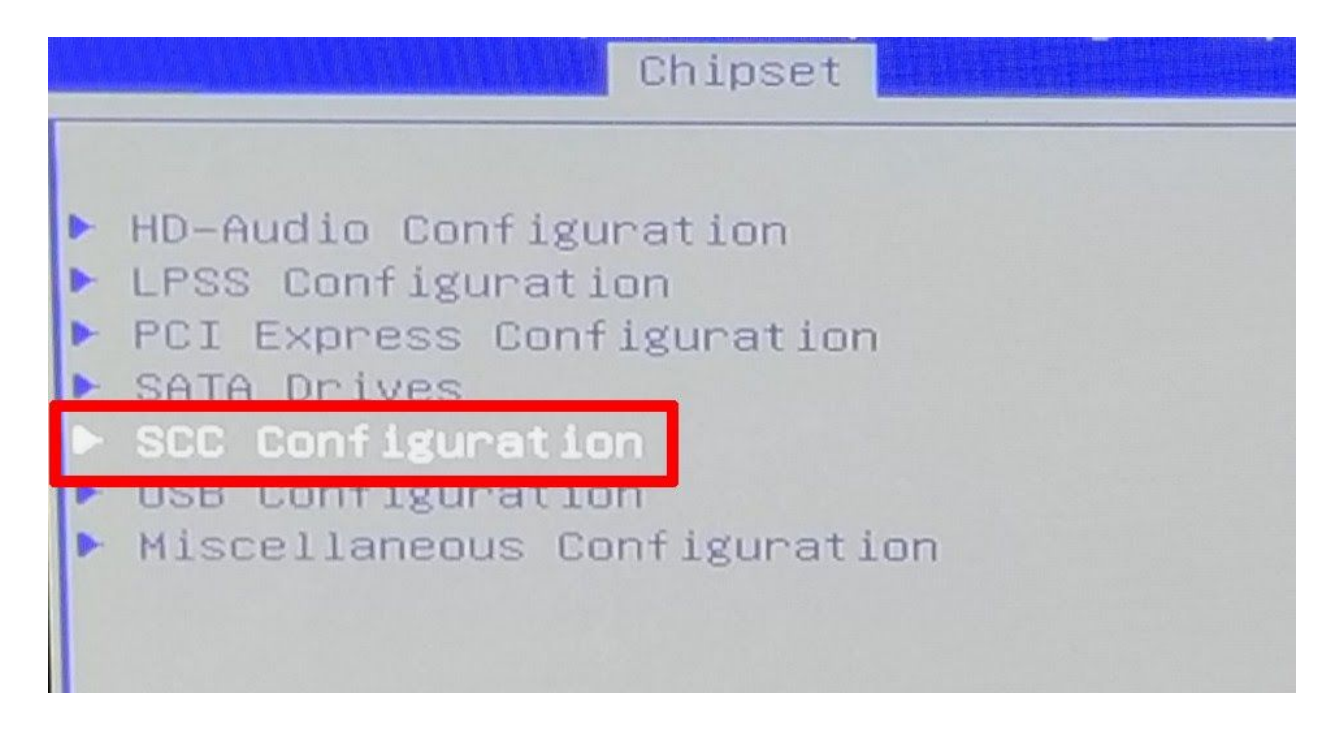

## Set '**SCC eMMC Support**' to **[Disabled]**

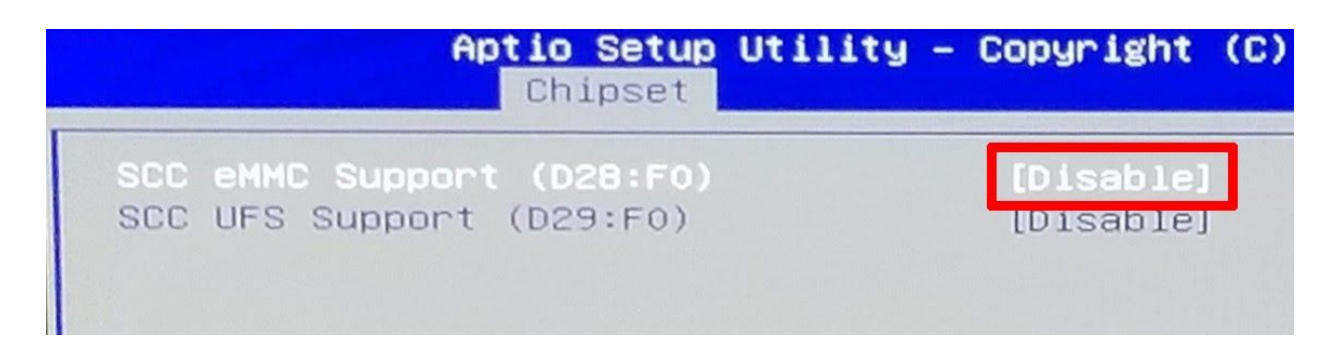

Back out of that menu and select '**Miscellaneous Configuration**'

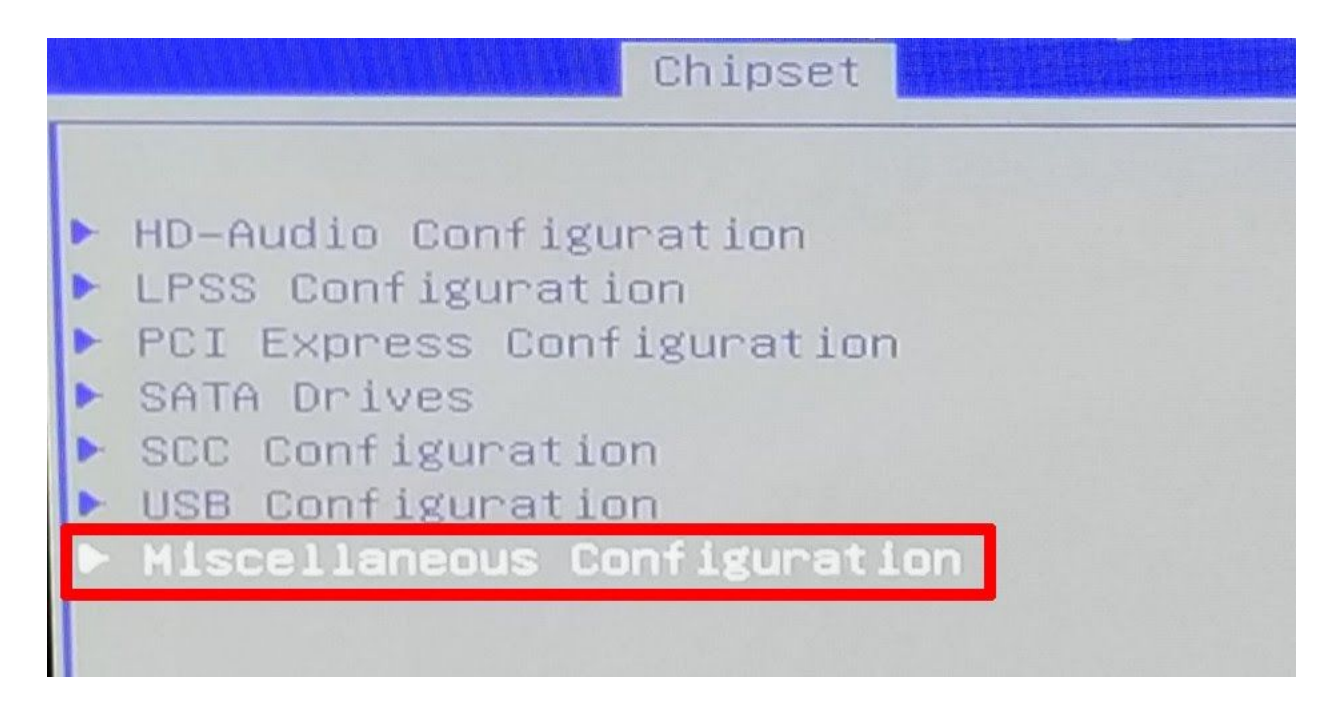

### Set '**State After G3**' to **[S0 State]**

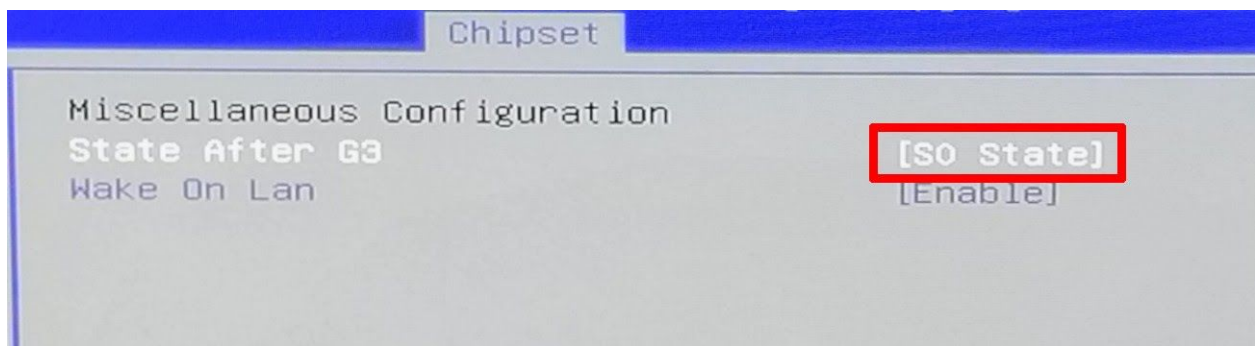

Back out and head to the '**Boot**' tab and set '**Quiet Boot**' to **[Disabled]**

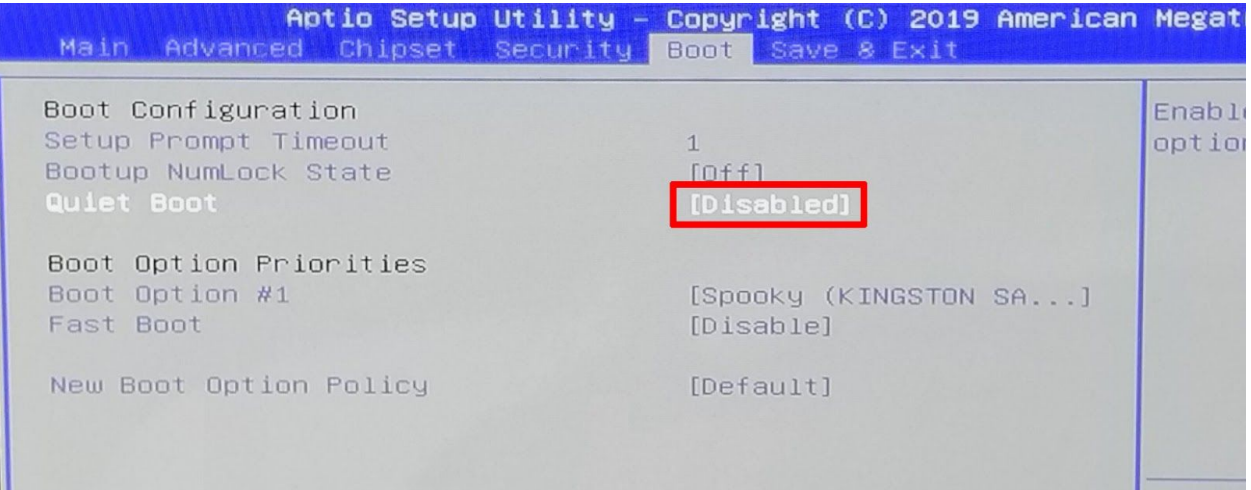

Finally, head to the '**Save & Exit**' tab and '**Save as User Defaults**', then '**Save Changes and Exit**'

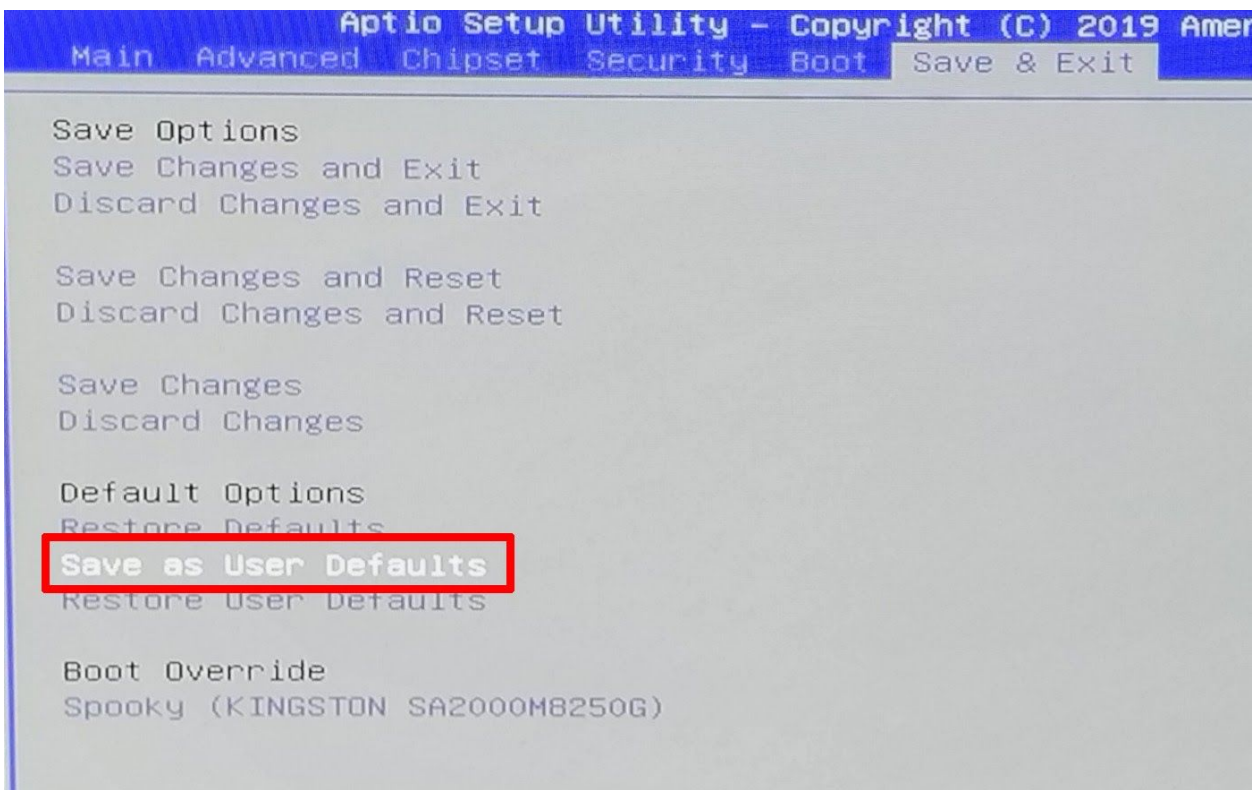

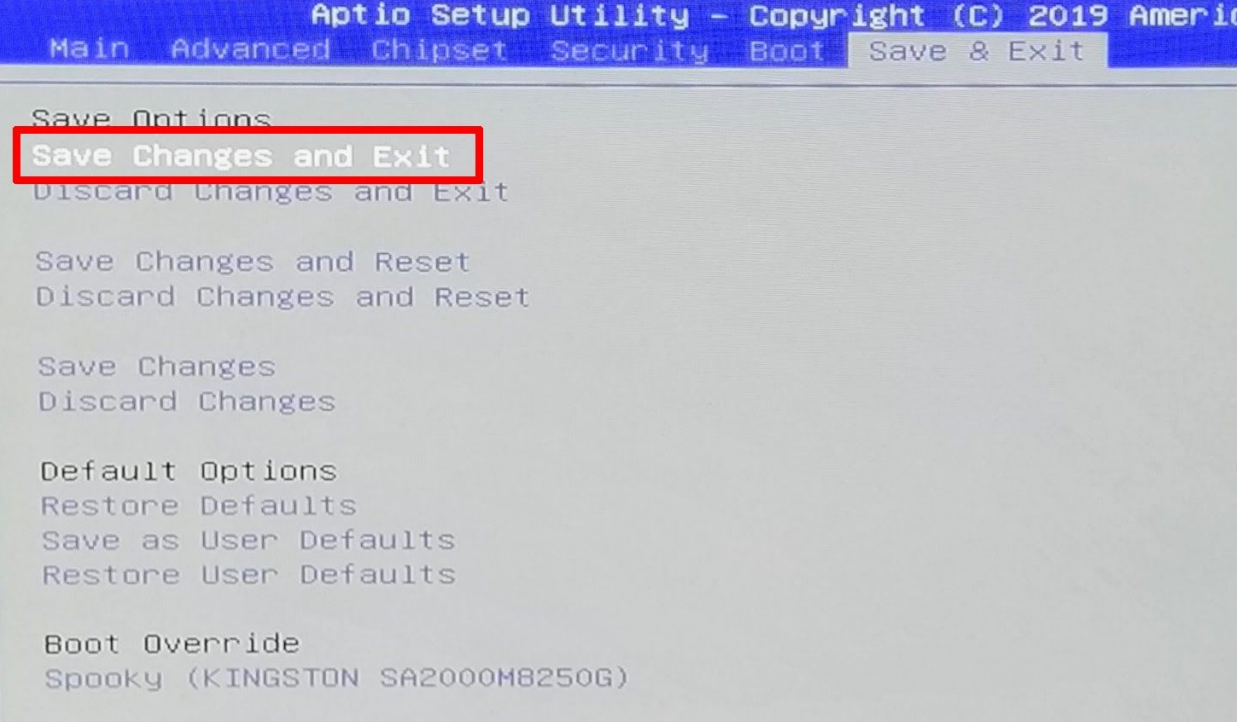

# The system is ready for business.